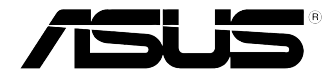

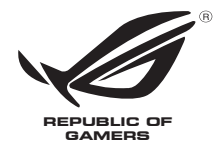

# **ROG GR8 II Series** ユーザーマニュアル

#### **改訂版 V3 2017年7月 J12903**

バックアップの目的で利用する場合を除き、本書に記載されているハードウェア・ソフト ウェアを含む、全ての内容は、ASUSTeK Computer Inc. (ASUS)の文書による許可なく、編 集、転載、引用、放送、複写、検索システムへの登録、他言語への翻訳などを行うことはで きません。

ASUSは、本マニュアルについて、明示の有無にかかわらず、いかなる保証も行いませ ん。ASUSの責任者、従業員、代理人は、本書の記述や本製品に起因するいかなる損害 (利益の損失、ビジネスチャンスの遺失、データの損失、業務の中断などを含む)に対し て、その可能性を事前に指摘したかどうかに関りなく、責任を負いません。

本マニュアルに記載の製品名及び企業名は、登録商標や著作物として登録されている場 合がありますが、本書では、識別、説明、及びユーザーの便宜を図るために使用しており、 これらの権利を侵害する意図はありません。

本書の仕様や情報は、個人の使用目的にのみ提供するものです。また、内容は予告なしに 変更されることがあり、この変更についてASUSはいかなる責任も負いません。本書および ハードウェア、ソフトウェアに関する不正確な内容についてASUSは責任を負いません。

Copyright © 2017 ASUSTeK Computer, Inc. All Rights Reserved.

この責任制限はASUSの、或は他の責任の不履行により、ユーザーがASUSから損害賠償 を受ける権利が生じた場合に発生します。

このようなケースが発生した場合は、ユーザーのASUSに損害賠償を請求する権利の有 無にかかわらず、ASUSは肉体的損害(死亡したケースを含む)と不動産及び有形動産へ の損害のみに賠償責任を負います。或は、それぞれの製品の記載された協定価格を限度 とし、「Warranty Statement」のもとに生じる法的義務の不作為または不履行に起因する いかなる実害と直接的な被害のみに対して賠償責任を負います。

ASUSは「Warranty Statement」に基づき、不法行為または侵害行為が発生した場合と、 契約に基づく損失や損害が生じた場合及びその主張に対してのみ賠償し、責任を負い ます。

この責任制限は、ASUSの供給者または販売代理店にも適用されます。賠償の際 は、ASUSとその供給者及び購入した販売代理店を一集合体としてその限度額を定めて おり、その限度額に応じた賠償が行われます。

以下のケースに対しては、ASUSとその供給者及び販売代理店がその可能性を指摘され ている場合においても、ASUSはいかなる賠償及び保証を行いません。

- (1) ユーザーが第三者から請求されている申し立て
- (2) ユーザーの個人情報やデータの損失
- (3) 特殊、偶発的、或は間接的な損害、または 貯蓄や諸利益を含むあらゆる結果的な経 済的損害

マルチ言語サポートサイトを開設しました。下のリンクで画面右上の「Global/English」を 「Japan/日本語」に選択してください。

http://www.asus.com/jp/support/

# もくじ

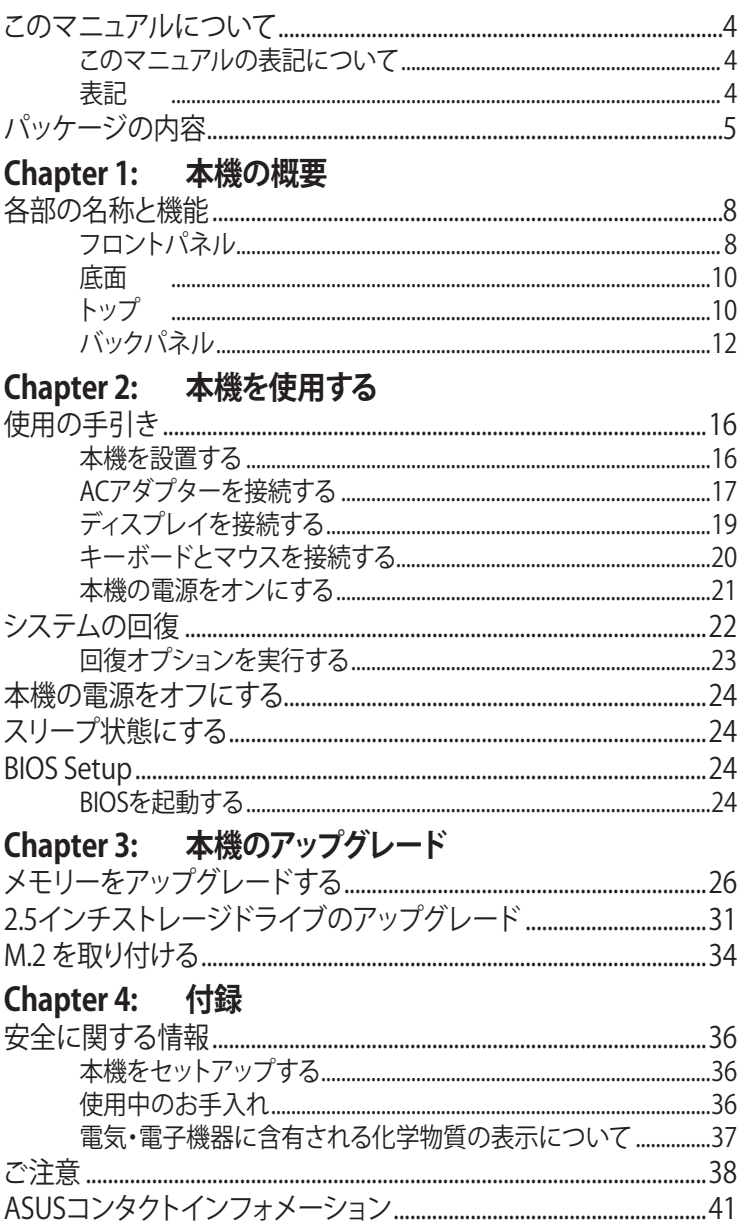

### <span id="page-3-0"></span>**このマニュアルについて**

このマニュアルには本機のハードウェアとソフトウェアについての説明が 記載されており、以下のChapterから構成されています。

#### **Chapter 1: 本機の概要**

本機のハードウェアコンポーネントについての説明が記載されてい ます。

#### **Chapter 2:本機を使用する**

本機の使用方法についての説明が記載されています。

#### **Chapter 3: 本機のアップグレード**

メモリーと記憶ドライブのアップグレード等に関する説明が記載され ています。

#### **Chapter 4: 付録**

製品の規格や海外の法令についての説明が記載されています。

### **このマニュアルの表記について**

本製品を正しくお取り扱いいただくため、以下の表記をご参照ください。

**重要:** 作業を完了するために従わなければならない指示です。

**注意:** 作業を完了するためのヒント等の追加情報です。

**警告:** 作業を完了する際、人体への危険を避けるため、また本機のコンポ ーネントへの損害、本機内のデータの消失を避けるために、必ず従わな ければならない指示です。

# **表記**

- **太字** = 選択するメニューや項目を表示します。
- <> = 操作のために押す、キーボード上のキーです。

## <span id="page-4-0"></span>**パッケージの内容**

製品パッケージに以下のものが揃っていることをご確認ください

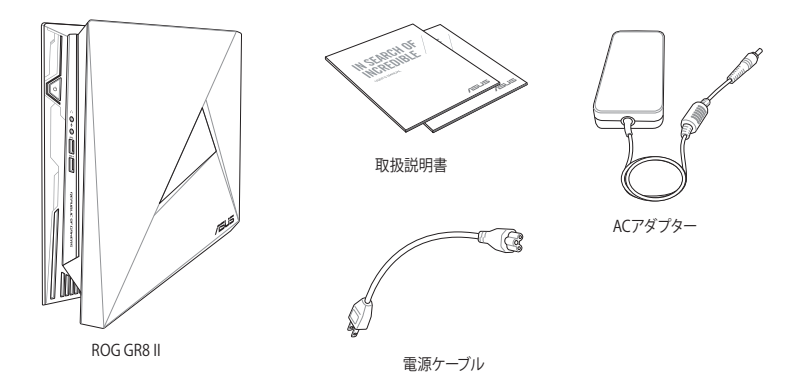

**注意:** 実際の製品仕様とパッケージの内容は国または地域およびモデル により異なります。

**重要:** 本体、キーボード、マウスは通常のご使用条件で使用し不具合が発 生した場合、保証期間内であれば無料で修理・交換致します(その他付 属品・ディスク等は保証適用外です)。なお、保証を受けるには保証書を ASUSのコールセンターまでご送付いただく必要があります。

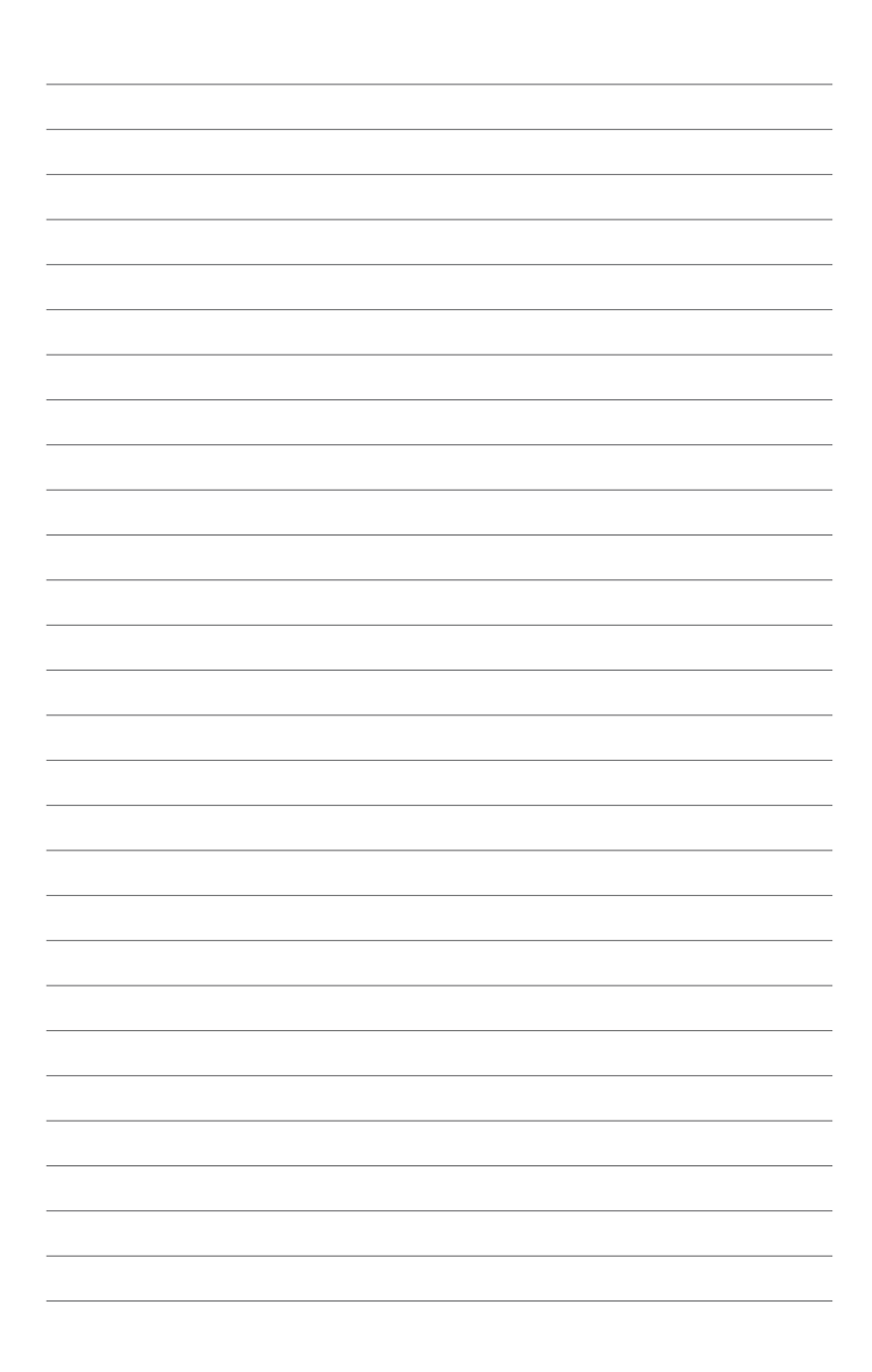

<span id="page-6-0"></span>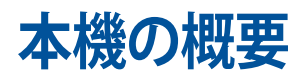

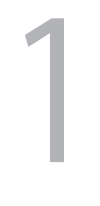

# <span id="page-7-0"></span>**各部の名称と機能 フロントパネル**

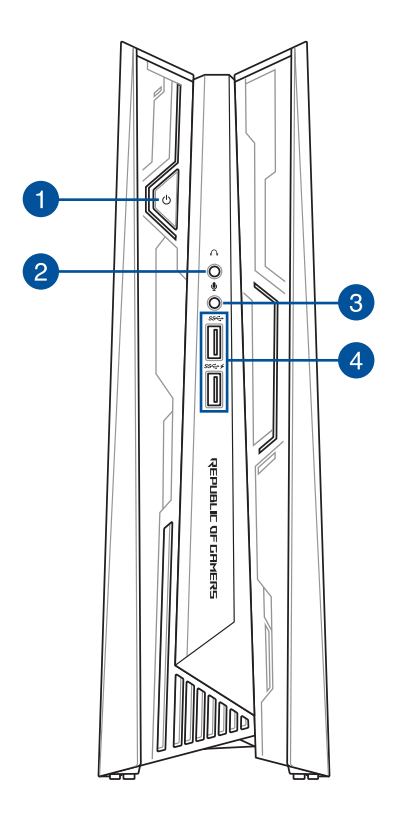

#### **電源ボタン**  $\bullet$  $\langle \cdot \rangle$

本機の電源のオン/オフを切り替えます。

#### **ヘッドホンジャック**  $\bullet$  $\sqrt{2}$

スピーカーやヘッドホンを接続し、本機のオーディオ信号 を出力します。

#### **マイク** 3  $\mathbf{J}$

マイクを接続します。ビデオ会議や音声ナレーション、録音等 にご使用いただけます。

#### **USB 3.1 Gen1 ポート (USB Charger機能搭載)**   $\overline{4}$

本ポートの最大出力電流は2Aで、5 Gbpsのデータ転送速度 を提供し、USB2.0との下位互換性があります。

 アイコンの表示が存在する特定モデルの場合、このUSBポ .<br>ートはUSB Charger機能に対応しており、本機が動作中のとき に急速充電することができます。

<span id="page-9-0"></span>**底面**

**トップ**

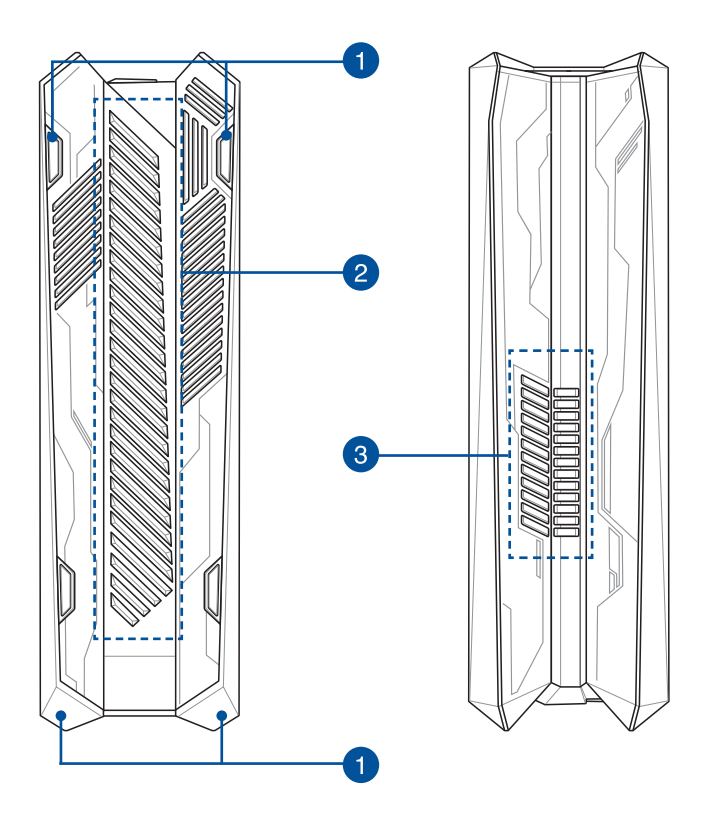

**ラバーフット**

本機を縦置き設置したとき、本機が滑って倒れるのを防ぎ ます。

#### **通気孔(吸気口)**

通気孔から本体外部の空気が内部に取り込まれ、本機の温 度上昇を防ぎます。

> **重要:** 故障や事故の原因となりますので、 人体、紙、 本、衣類、ケーブルなどを密接し塞がないようにしてく ださい。

#### 3

2

#### **通気孔(排気口)**

通気孔から内部の温まった空気を外部に排出し、本機の温 度上昇を防ぎます。

**重要:** 故障や事故の原因となりますので、人体、紙、 本、衣類、ケーブルなどを密接し塞がないようにしてく ださい。

**警告:** 通気孔から出る熱風にはご注意ください。低温 火傷などの原因となる恐れがあります。

# <span id="page-11-0"></span>**バックパネル**

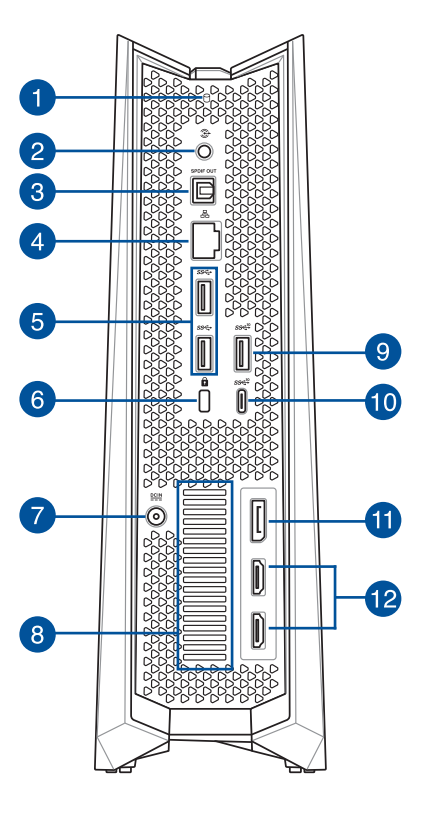

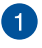

#### **ドライブアクティビティインジケーター**

本機が内部記憶装置にアクセスしているときに点灯します。

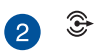

#### **オーディオ出力ジャック**

本機のオーディオ出力信号をアンプやヘッドホンに接続し ます。

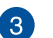

#### **光デジタルS/PDIF出力ポート** S/PDIF

光デジタルS/PDIFケーブルで外部オーディオ出力デバイスを 接続します。

#### 48 品

#### **LANポート**

8ピンRJ-45LANポートは標準イーサネットケーブルに対応 し、LANに接続することができます。

#### **USB 3.1 Gen1 ポート** 5

5 Gbpsのデータ転送速度を提供し、USB2.0との下位互換性が あります。

#### 66

#### **Kensington® セキュリティスロット**

Kensington® 互換セキュリティ製品と併用して、本機を固定する ことができます。

#### $rac{DCIN}{2IIN}$ 7 **電源入力**

付属のACアダプターを接続し、本機に電源を供給します。付属 のACアダプター以外は使用しないでください。故障の原因とな ります。

**警告:** ACアダプターは、使用中高温になることがありま す。アダプターを物で覆ったり、また身体に密着させて使 用しないでください。

#### **通気孔(排気口)**

通気孔から内部の温まった空気を外部に排出し、本機の温度 上昇を防ぎます。

**重要:** 故障や事故の原因となりますので、人体、紙、本、衣 類、ケーブルなどを密接し塞がないようにしてください。

**警告:** 通気孔から出る熱風にはご注意ください。低温火 傷などの原因となる恐れがあります。

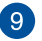

8

#### **Q** sse<sup>10</sup> USB 3.1 Gen2 ポート

10 Gbpsのデータ転送速度を提供し、USB2.0との下位互換性 があります。

#### **10** • ■ USB 3.1 Gen2 Type-C™ ポート

10 Gbpsのデータ転送速度を提供します。

#### **DisplayPort** 60

DisplayPortは非圧縮型オールデジタルオーディオ/ビデオイン ターフェースです。液晶テレビやHDモニターに高品質のデジ タル信号を出力します。

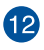

#### **HDMI ポート**

HDMI (High-Definition Multimedia Interface) 対応デバイ スをHDMIポートに接続します。なお、著作権保護技術 のひとつであるHDCP(High-bandwidth Digital Content Protection)にも対応していますので、HD DVD、Blu-ray等 の著作権保護コンテンツの再生も可能です。

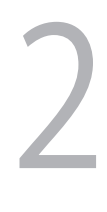

<span id="page-14-0"></span>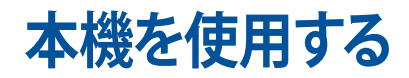

# <span id="page-15-0"></span>**使用の手引き**

# **本機を設置する**

設置する際は、平らで安定した場所に設置してください。また、ラバース タッドやラバーフットが設置面に接触していることを確認してください。

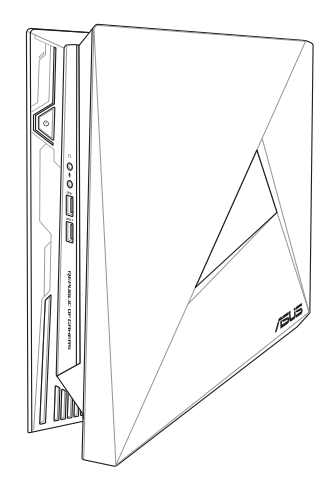

### <span id="page-16-0"></span>**ACアダプターを接続する**

手順

- A. ACアダプターのコードをACアダプターに接続します。
- B. 電源コネクターを本機の電源入力ポートに接続します。
- C. 電源コードを100V~240Vの電源に接続します。

**注意:** 国や地域、モデルにより、ACアダプターの外観は異なります。

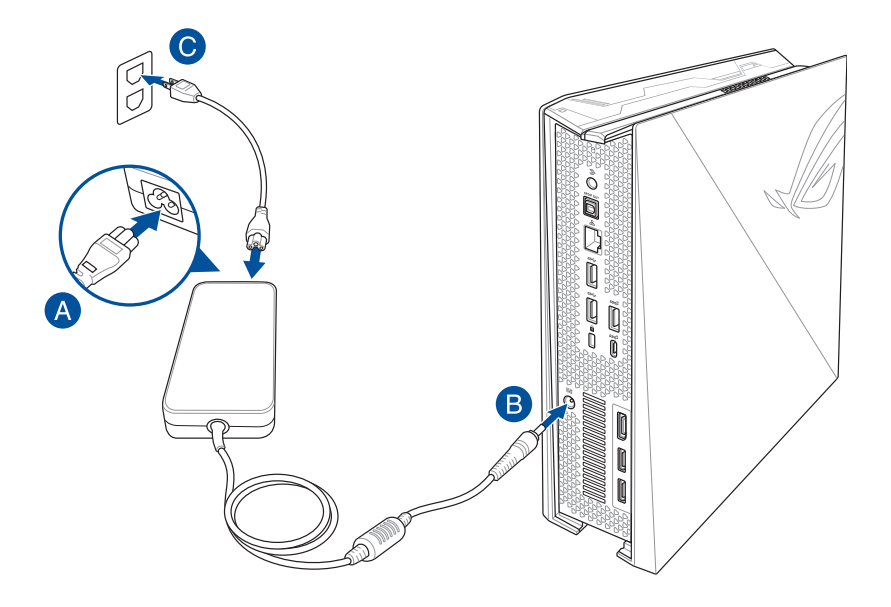

#### **重要:**

- 本製品付属のACアダプター以外で本機に電力を供給しないでくださ い。また、付属のACアダプターと電源コードを他の製品に使用しない でください。故障の原因となります。
- 本機を使用する際は、本機が接地された雷源コンセントに接続され ていることをご確認ください。
- 本機をACアダプターに接続しているときは、電源コンセントや電源 タップの近くでご使用ください。
- 主電源から本機を切断するには、電源コントセントから本機を切断 してください。
- ACアダプターについて
	- 入力電圧: 100-240Vac
	- 入力周波数: 50-60Hz
	- 定格出力電流: 11.8A 最大 (230W)
	- 定格出力電圧: 19V

# <span id="page-18-0"></span>**ディスプレイを接続する**

本機にディスプレイまたはプロジェクターを接続することができます。サ ポートしている接続タイプは次のとおりです。

- HDMIコネクター
- DisplayPortコネクター

#### 手順

HDMI ポートまたはDiplayPortポートにディスプレイケーブルを接続し ます。

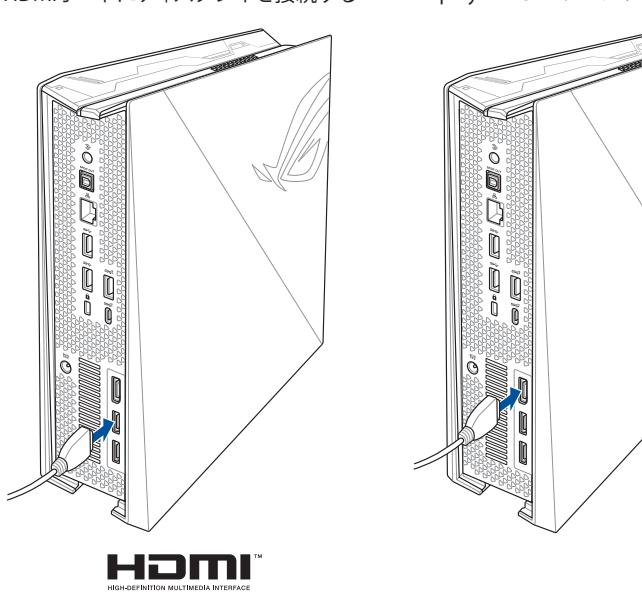

HDMIポートにディスプレイを接続する DisplayPortポートにディスプレイを接続する

# <span id="page-19-0"></span>**キーボードとマウスを接続する**

本機にUSBキーボード/マウスを接続することができます。また、ワイヤレ スキーボード/マウス用のUSBドングルを接続することもできます。 手順

USBキーボード/マウスのケーブルを本機のUSB 3.0ポートに接続し ます。

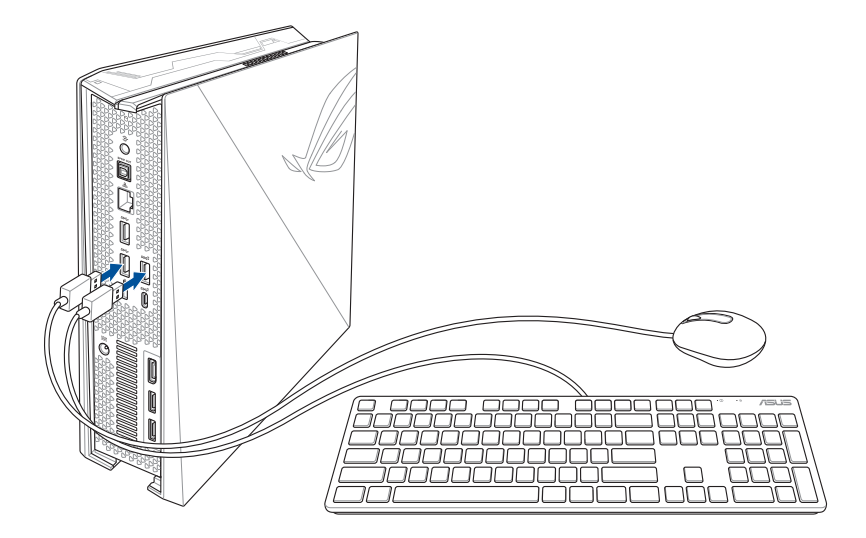

# <span id="page-20-0"></span>**本機の電源をオンにする**

電源ボタンを押し、電源をオンにします。

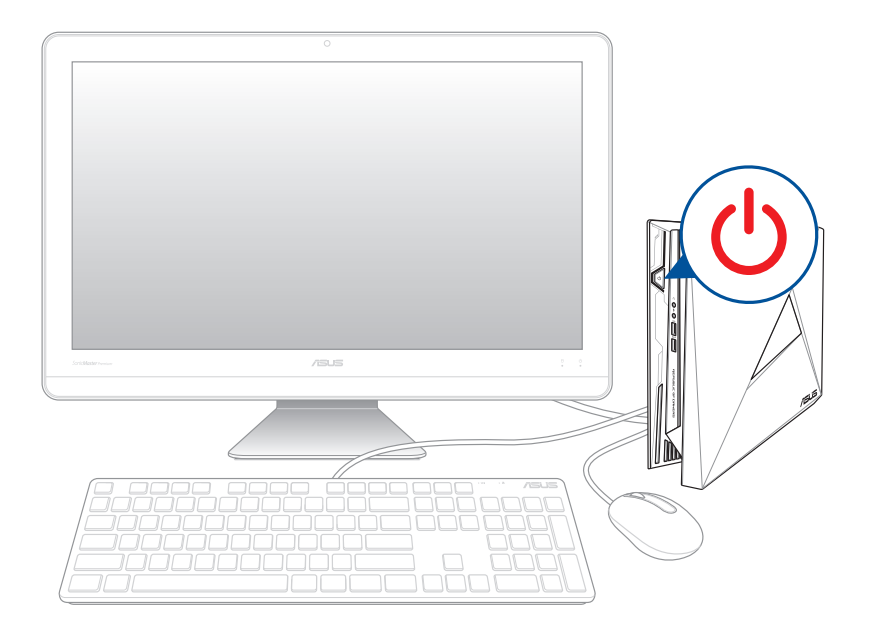

# <span id="page-21-0"></span>**システムの回復**

本機のリカバリーオプションを使用すると、システムを元の状態に戻し たり、設定をリフレッシュしてパフォーマンスを向上させることができ ます。

#### **重要:**

- **•** このセクションの内容は、本機に付属のOSについてのみ記載してい ます。
- **•** 回復オプションを実行する際は、事前にすべてのデータファイルをバ ックアップしてください。
- ネットワーク設定やユーザー名、パスワードなどの重要な設定は、メ モを取る等して大切に保存してください。
- 本機のリセットを行う前に、本機がACアダプターで電源に接続され ていることをご確認ください。

Windows® 10では次のトラブルシューティングを利用することができ ます。

- **• 個人用ファイルを保持する**  このオプションは、個人ファイル(写 真、音楽、ビデオ、ドキュメント)に影響を与えずにWindowsが再イ ンストールされます。 このオプションを使用すると、本機をデフォルト設定に戻し、インス トールした他のアプリを削除します。
- **• すべて削除する**  このオプションは、工場出荷時の設定に本機をリ セットします。リカバリーを行うと、データは全て削除されます。実 行する前にデータのバックアップを実施してください。
- **• PCの起動をカスタマイズする**  このオプションを使用すると、次の ような高度な回復オプションを実行することができます。
	- デバイスまたはディスク (USBドライブやDVDなど) からの起動
	- 「**トラブルシューティング**」を使用し、次のうちの任意の回復オ プションを利用することができます。 システムの復元、イメージでシステムを回復、スタートアップ修 復、コマンドプロンプト、UEFI ファームウェアの設定、 スタート アップ設定

# <span id="page-22-0"></span>**回復オプションを実行する**

次の手順に従って、利用可能な回復オプションを実行します。

1. 「**設定**」を起動し、「**更新とセキュリティ**」を選択します。

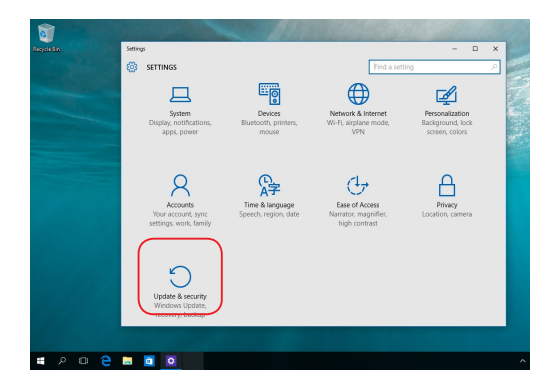

2. 「**更新とセキュリティ**」オプションで「**回復**」を選択し、回復オプシ ョンを選択し任意の項目を実行します。

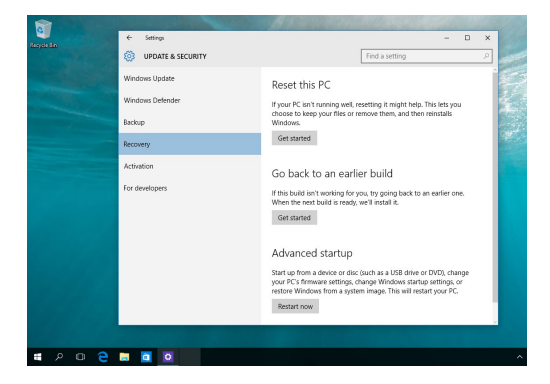

# <span id="page-23-0"></span>**本機の電源をオフにする**

本機からの応答がない場合は、電源ボタンを約4秒間押し、強制終了を 行います。

**警告:** 強制終了を行うと、アプリケーションで保存していないデータは失 われる可能性があります。

# **スリープ状態にする**

システムをスリープ状態にするには、電源ボタンを1度押します。

**注意:** 機種によりOSの設定変更が必要な場合が有ります。

# **BIOS Setup**

BIOS(Basic Input and Output System)ではシステムの起動に必要なハ ードウェア設定を保存することができます。

BIOSのデフォルト設定は殆どの環境で最適なパフォーマンスを実現でき るよう保存されています。以下の状況以外では、デフォルト設定ままで 使用することをお勧めします。

- システム起動中にエラーメッセージが表示され、BIOS Setupを起動 するように指示があった場合。
- BIOS設定を必要とするコンポーネントをシステムに取り付けた 場合。

**警告:** 不適切なBIOS設定を行うと、システムが起動しない、または不安定 になるといった症状が出ることがあります。設定変更の際は、専門知識 を持った技術者等のアドバイスを受けることを強くお勧めします。

# **BIOSを起動する**

手順

- 本機の電源を一旦オフにし、電源ボタンを押して電源を再びオンに し、POST時に<F2>または<Del>を押します。
- 本機の電源がオフの状態で電源コードを本機から取り外します。電 源コードを再接続し、電源をオンにします。POST時に<F2>または <Del>を押します。

**注意:** POST (Power-On Self Test)はシステム起動時に実行されるソフトウ ェア制御によるシステム自己診断テストです。

3

<span id="page-24-0"></span>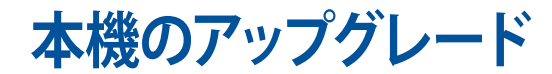

# <span id="page-25-0"></span>**メモリーをアップグレードする**

本機にはSO-DIMMメモリースロットが2基搭載されており、DDR4 SO-DIMMメモリーを2枚まで取り付けることができます。最大システムメモ リーは32 GBです。

#### **重要:**

- パフォーマンスの理由から、DDR4 (SO-DIMM) モジュールのみ を取り付けてください。
- ASUS認定の技術者以外が本機のマザーボード及び機械部品の 取り外し・取り付けを行なった場合、製品保証の対象外となりま す。詳細は製品保証書の各規約をご参照ください。
- 本機のモジュールのアップグレードに関する情報については、弊 社コールセンターまたは販売店様にご相談ください。

**注意:** 互換性のあるメモリーリストについては、弊社オフィシャルサイト (http://www.asus.com) をご参照ください。

手順

- 1. 本機の電源をオフにします。
- 2. 本機に接続された周辺機器およびケーブルをすべて取り外します。
- 3. 側面が下になるよう、本機をデスク等の安定した平らな場所に置き ます。
- 4. 上面と底面のネジを外し、トップカバーを取り外します。
- 5. サイドカバーをバックパネルに向かってスライドさせ、持ち上げてケ ースから取り外します。

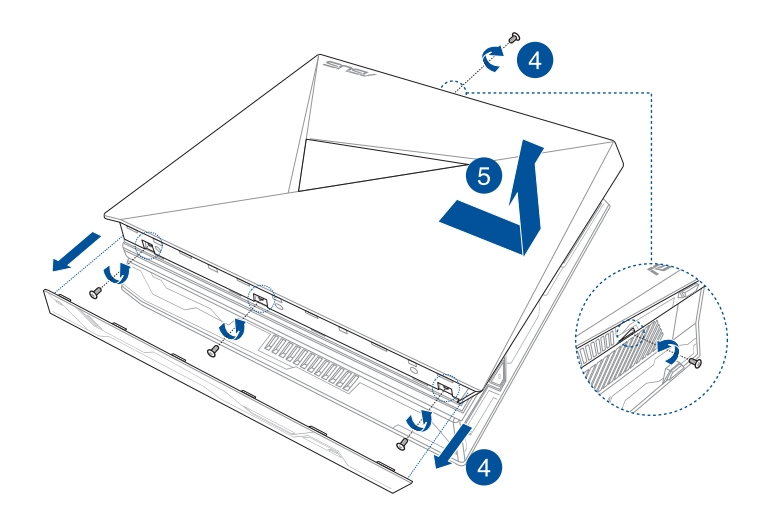

- 6. メモリーを取り外します。 手順
	- A. スロットの両脇にあるクリップを押し、メモリーのロックを解除 します。
	- B. 慎重にメモリーを取り外します。

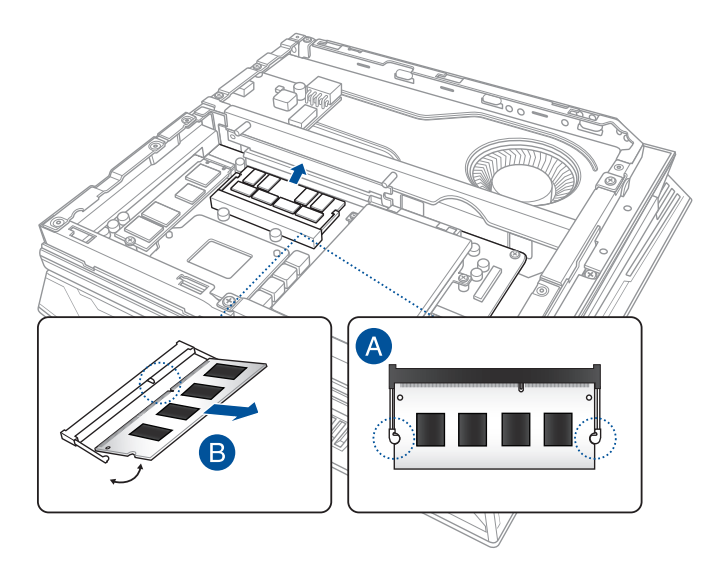

**注意:** メモリーを新しいメモリーに交換する場合は、モデルとスピードが 同じメモリーを使用してください。

- 7. 交換用のメモリーを手元に用意します。
- 8. 新しいメモリーを上部のスロットに取り付けます。 手順
	- A. メモリーをスロットに合わせて挿入します。
	- B. メモリーをしっかりと所定の位置に収まるまで押し下げます。

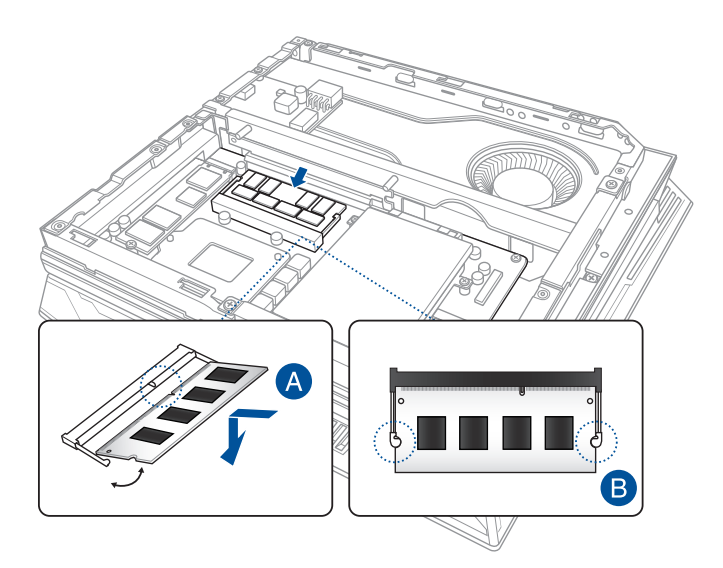

- 9. サイドカバーを元に戻し、本機の前面にスライドさせて再度取り付 けます。
- 10. トップカバーを取り付け、先ほど取り外したネジで固定し、底面のネ ジを固定します。

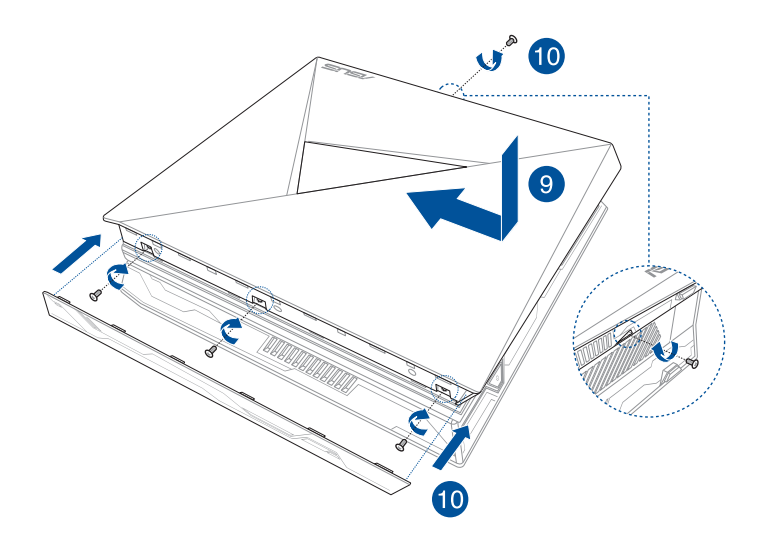

# <span id="page-30-0"></span>**2.5インチストレージドライブのアップグレード**

本機には2.5インチHDDまたは2.5インチSSDを1台増設することができ ます。

手順

- 1. 「メモリーをアップグレードする」の手順1~5に従い、サイドカバー を取り外します。
- 2. ドライブベイからネジを外します。ネジは後で使用しますので、紛失 しないようご注意ください。
- 3. SATAコネクターのフラップを持ち上げます。
- 4. SATAコネクターにSATAケーブルを接続し、フラップを押し下げてケ ーブルを固定します。

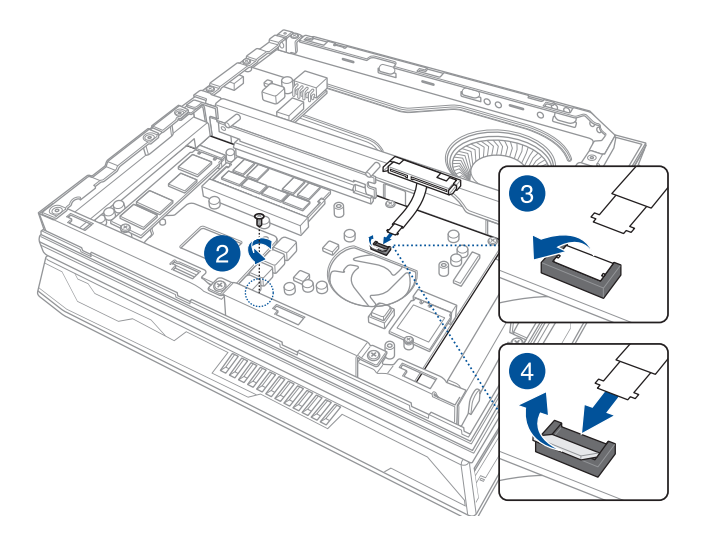

5. 付属のブラケット用ネジ (4本) で、ブラケットにHDD/SSDを固定し ます。2.5インチHDD/SSD上のネジ穴と、ブラケットのネジ穴の位置 を合わせます。

**注意:** 図のように、RブラケットとLブラケットの位置を確認し、正しく固定 してください。ブラケット上の「2」と表記されたネジ穴と、HDD/SSDのコ ネクターに最も近いネジ穴の位置を合わせます。

**重要:** ネジセットはサイズが異なる場合があります。正しいネジをご使用 ください。

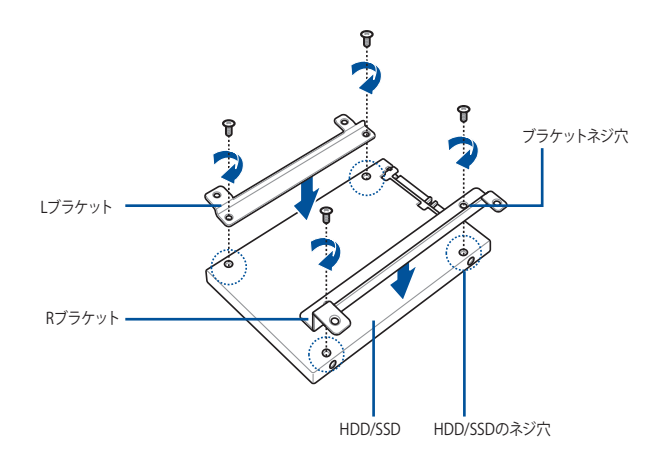

- 6. ドライブベイにHDD/SSDとブラケットを慎重に取り付けます。
- 7. HDD/SSDにHDD/SSDコネクターを接続します。
- 8. 付属のHDDドライブベイ用ネジと先ほど取り外したネジで、ドライブ ベイにHDD/SSDとブラケットを固定します。

**重要:** ネジセットはサイズが異なる場合があります。正しいネジをご使用 ください。

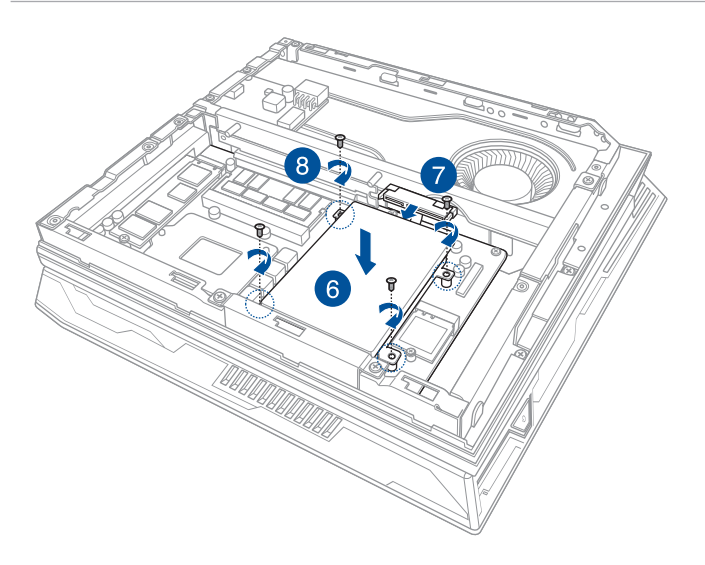

9. 「メモリーをアップグレードする」の手順9と10に従い、サイドカバー を取り付けます。

# <span id="page-33-0"></span>**M.2 を取り付ける**

本機にはM.2 SSDを1台増設することができます。 手順

- 1. 「メモリーをアップグレードする」の手順1~5に従い、サイドカバーを 取り外します。
- 2. M.2 コネクターにM.2 SSDを接続します。
- 3. M.2 SSDのネジ穴と本機のネジ穴の位置を合わせ、ネジで固定し ます。

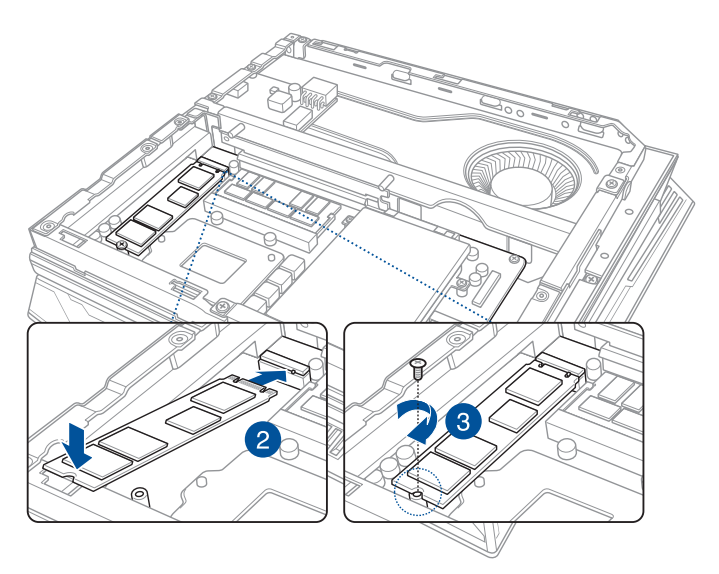

4. 「メモリーをアップグレードする」の手順9と10に従い、サイドカバー を取り付けます。

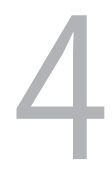

<span id="page-34-0"></span>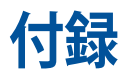

<span id="page-35-0"></span>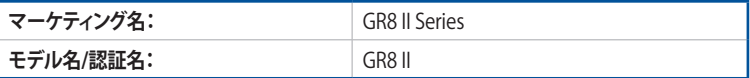

# **安全に関する情報**

本機は ITの最新安全規格を満たすよう設計されており、それら基準を満 たすことが実証されていますが、より安全にお使いいただくため、で使 用の前には以下の安全に関する注意事項をよくお読みください。

# **本機をセットアップする**

- 本機を使用する前に、本マニュアルに記載の説明及び指示を全て読 み、それに従ってください。
- 湿気のある場所および熱を発する熱源のそばで本機を使用しない でください。
- 設置する際は安定した水平面に設置してください。
- ケースの開口部は通気孔です。紙、本、衣類、ケーブルまたはその他 の物で通気孔を塞がないようにしてください。設置の際は、本体と壁 などの間にスペースを空けて設置してください。また、通気孔に物を 入れる等の行為はお止めください。
- 動作可能な温度環境は周囲温度 0℃~35℃の間です。
- 延長コードを使用する際は、接続した全てのデバイスの定格電流の 総量が、延長コードの定格電流を超過しないようにしてください。
- 本機はラジエーターや身体から20cm以上離れた場所に設置し、操 作する必要があります。

# **使用中のお手入れ**

- 電源コードを踏まないでください。また、物を乗せないでください。
- 本機に液体がかからないようにしてください。
- 本機の電源がオフのときも、微量の電流が流れています。本機のお 手入れをする際は、必ず電源ケーブル、モデムケーブル、ネットワーク ケーブル等のケーブルを全て抜いてください。
- 以下のような技術的な問題が発生した場合は電源コードを抜き、公 認の販売代理店あるいはコールセンターにご相談ください。
	- 電源コード/プラグが破損している。
	- 本機内部に液体が入った。
	- 本マニュアルの指示通りに操作してもシステムが正常に動作し ない。
	- 本機が落下した、またはキャビネットが破損した。
	- システムのパフォーマンスに異変が生じた。

#### **リチウムバッテリーに付いての警告**

<span id="page-36-0"></span>RTC (Real Time Clock)バッテリーの交換は正しく行わないと破裂 の原因となります。RTCバッテリーは製造元が指定するもの、また はそれに相当するものをご使用ください。RTCバッテリー廃棄の 際は、製造元の指示に従ってください。RTCバッテリーの交換が必 要な場合、弊社コールセンターにお問い合わせください。バッテリ ーの廃棄の際は、製造元の指示に従ってください。

### **分解禁止 お客様が本機を分解した場合、 保証の対象外となります。**

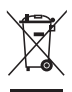

本機やバッテリー(該当する場合) を一般廃棄物として廃棄し ないでください。本製品のコンポーネントの中にはリサイクルで きるよう設計されているものがあります。なお、本製品は水銀ボ タン電池を含む電子機器です。本製品を一般ゴミとして廃棄し ないでください。リサイクル、廃棄の際は電子機器の廃棄に関す る地域の条例等に従ってください。

# **電気・電子機器に含有される化学物質の表示 について**

資源有効利用促進法では、JIS C 0950:2008(J-Moss)の定める規 格により、製造元に対し特定の電気・電子機器に含まれる化学物質 の情報提供を義務付けています。J-Moss とは、電気・電子機器に 含有される化学物質の表示に関するJIS規格の略称で、正式名称は

「The marking when content other than exemption does not exceed reference value of percentage content (電気・電子機器の 特定の化学物質の含有表示方法)」です。なお、この規格は2008年 8月1日より適用されています。

この規格に関する詳細情報は巻末の表、またはASUSのサイト(http:// green.asus.com/english/) に記載の「The marking when content other than exemption does not exceed reference value of percentage content(電気・電子機器の特定の化学物質の含有表示方法)」をご 参照ください。

**注意:**コンテンツは全て英語表記です。

<span id="page-37-0"></span>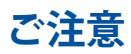

# **REACH**

Complying with the REACH (Registration, Evaluation, Authorization, and Restriction of Chemicals) regulatory framework, we publish the chemical substances in our products at ASUS REACH website at **http://csr.asus.com/ english/REACH.htm**

# **回収とリサイクルについて**

使用済みのコンピューター、ノートPC等の電子機器には、環境に 悪影響を与える有害物質が含まれており、通常のゴミとして廃棄 することはできません。リサイクルによって、使用済みの製品に使 用されている金属部品、プラスチック部品、各コンポーネントは粉 砕され新しい製品に再使用されます。また、その他のコンポーネ ントや部品、物質も正しく処分・処理されることで、有害物質の 拡散の防止となり、環境を保護することに繋がります。

# **筐体のコーティングについて**

**重要:** 感電などを防ぐため、本機は絶縁処理が施されている筐体を使用 しています(入出力ポート搭載部分を除く) 。

### **Federal Communications Commission Statement**

This device complies with Part 15 of the FCC Rules. Operation is subject to the following two conditions:

- This device may not cause harmful interference, and
- This device must accept any interference received including interference that may cause undesired operation.

This equipment has been tested and found to comply with the limits for a Class B digital device, pursuant to Part 15 of the FCC Rules. These limits are designed to provide reasonable protection against harmful interference in a residential installation. This equipment generates, uses and can radiate radio frequency energy and, if not installed and used in accordance with manufacturer's instructions, may cause harmful interference to radio communications. However, there is no guarantee that interference will not occur in a particular installation. If this equipment does cause harmful interference to radio or television reception, which can be determined by turning

If this equipment does cause harmful interference to radio or television reception, which can be determined by turning the equipment off and on, the user is encouraged to try to correct the interference by one or more of the following measures:

- Reorient or relocate the receiving antenna.
- Increase the separation between the equipment and receiver.
- Connect the equipment to an outlet on a circuit different from that to which the receiver is connected.
- Consult the dealer or an experienced radio/TV technician for help.

**IMPORTANT!** Outdoor operations in the 5.15~5.25 GHz band is prohibited. This device has no Ad-hoc capability for 5250~5350 and 5470~5725 MHz.

**CAUTION:** Any changes or modifications not expressly approved by the grantee of this device could void the user's authority to operate the equipment.

# **ISED Radiation Exposure Statement for Canada**

This equipment complies with ISED radiation exposure limits set forth for an uncontrolled environment. To maintain compliance with ISED RF exposure compliance requirements, please avoid direct contact to the transmitting antenna during transmitting. End users must follow the specific operating instructions for satisfying RF exposure compliance.

Operation is subject to the following two conditions:

- This device may not cause interference and
- This device must accept any interference, including interference that may cause undesired operation of the device.

### **RF exposure warning**

This equipment must be installed and operated in accordance with provided instructions and the antenna(s) used for this transmitter must be installed to provide a separation distance of at least 20 cm from all persons and must not be co-located or operating in conjunction with any other antenna or transmitter. End-users and installers must be provide with antenna installation instructions and transmitter operating conditions for satisfying RF exposure compliance.

### **Wireless Operation Channel for Different Domains**

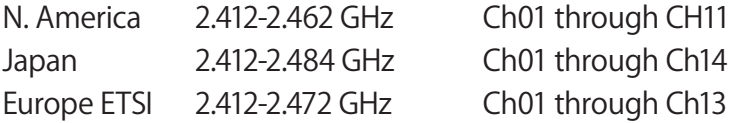

### **ENERGY STAR complied product**

ENERGY STAR is a joint program of the U.S. Environmental

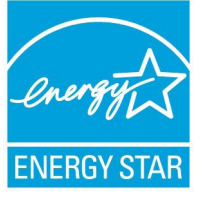

Protection Agency and the U.S. Department of Energy helping us all save money and protect the environment through energy efficient products and practices.

All ASUS products with the ENERGY STAR logo comply with the ENERGY STAR standard, and

the power management feature is enabled by default. The monitor and computer are automatically set to sleep after 10 and 30 minutes of user inactivity. To wake your computer, click the mouse or press any key on the keyboard.

Please visit http://www.energystar.gov/powermanagement for detail information on power management and its benefits to the environment. In addition, please visit http://www. energystar.gov for detail information on the ENERGY STAR joint program.

**NOTE:** Energy Star is NOT supported on FreeDOS and Linuxbased products.

# <span id="page-40-0"></span>**ASUSコンタクトインフォメーション**

# **ASUSTeK COMPUTER INC.**<br>住所 4F.No.

住所 112, Taiwan 4F, No. 150, Li-Te Road, Peitou, Taipei 112, Taiwan<br>電話 +886-2-2894-3447 電話 +886-2-2894-3447<br>ファックス +886-2-2890-7798 ファックス +886-2-2890-7798 www.asus.com/

テクニカルサポート<br>雷話 電話 +86-21-38429911<br>ファックス +86-21-5866-8722

ファックス +86-21-5866-8722, ext. 9101#<br>オンラインサポート http://ar.asus.com/techserv http://gr.asus.com/techserv

#### **ASUS COMPUTER INTERNATIONAL (アメリカ)**

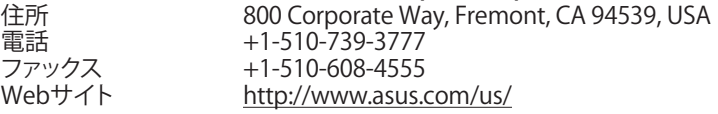

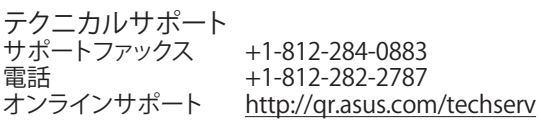

#### **ASUS COMPUTER GmbH (ドイツ/オーストリア)**

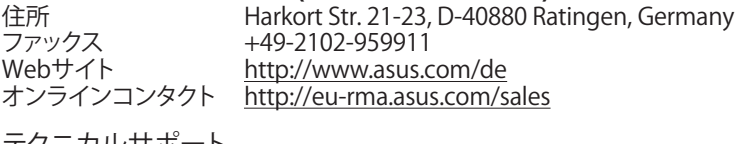

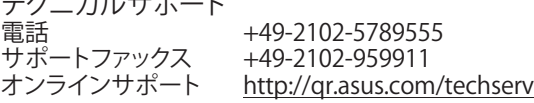

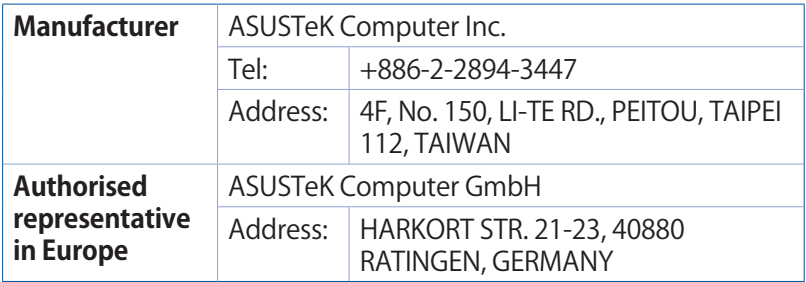

#### **DECLARATION OF CONFORMITY**

Per FCC Part 2 Section 2. 1077(a)

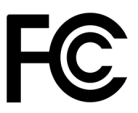

**Responsible Party Name: Asus Computer International**

**Address: 800 Corporate Way, Fremont, CA 94539.**

**Phone/Fax No: (510)739-3777/(510)608-4555**

hereby declares that the product

 **Product Name : Desktop PC**

#### **Model Number :GR8 II**

Conforms to the following specifications:

 $\boxtimes$  FCC Part 15, Subpart B, Unintentional Radiators

#### **Supplementary Information:**

This device complies with part 15 of the FCC Rules. Operation is subject to the following two conditions: (1) This device may not cause harmful interference, and (2) this device must accept any interference received, including interference that may cause undesired operation.

Representative Person's Name : **Steve Chang / President** 

Streve Chang

Signature :

 Original Declaration Date : **Dec. 01, 2016**  Corrected Declaration Date : **Jun. 14, 2017** 

Ver. 170324